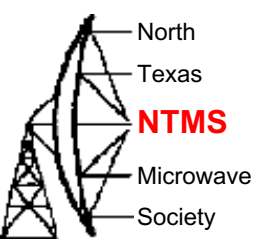

#### Getting Started with GNU Radio and a simple Beacon

**W5HN**

1/18/20

N5BRG

#### [Gnuradio on Windows 10 64](http://www.gcndevelopment.com/gnuradio/downloads.htm)-bit O! NTMS.ORG

• Must be x86\_64 type processor (not ARM).

- Prebuilt Windows Installer (MSI file) image.
	- You don't need to compile or build anything, just install.
- From MUD-workshop supplied USB stick.
- Latest version available at: http://www.gcndevelopment.com/gnuradio/downloads.htm
- Limitation: Pre-built image only supports radios the the maintainer chose to include.
	- Several widely popular radios are included.
	- You cannot (easily) add new modules or radios.

The GRC Main Window  $\mathcal{A}^{\text{times}}$ 

**W5HN**

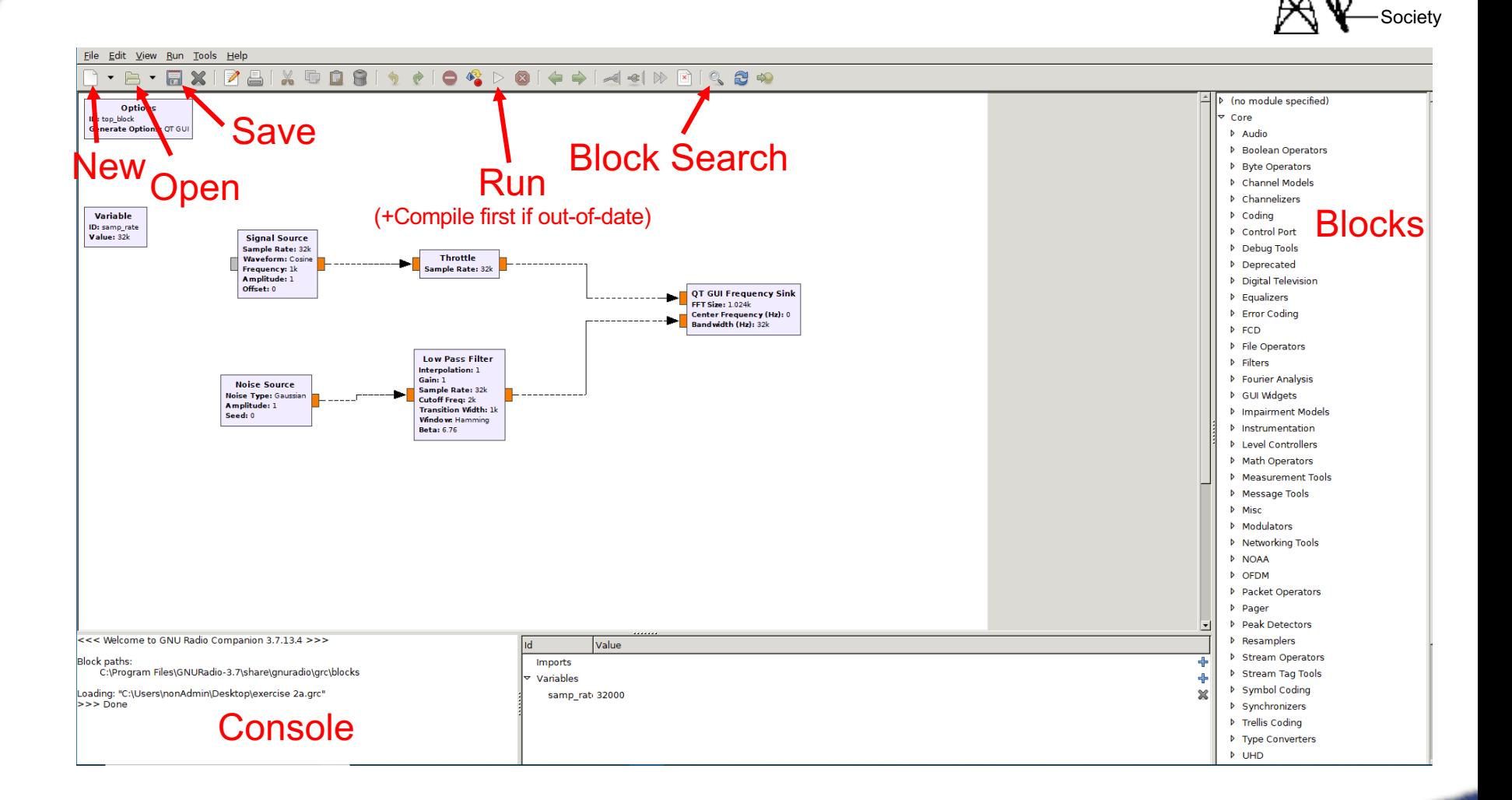

North Texas

Microwave

The GRC Main Window  $\mathcal{A}^{\text{times}}_{\text{NITMS}}$ 

**W5HN**

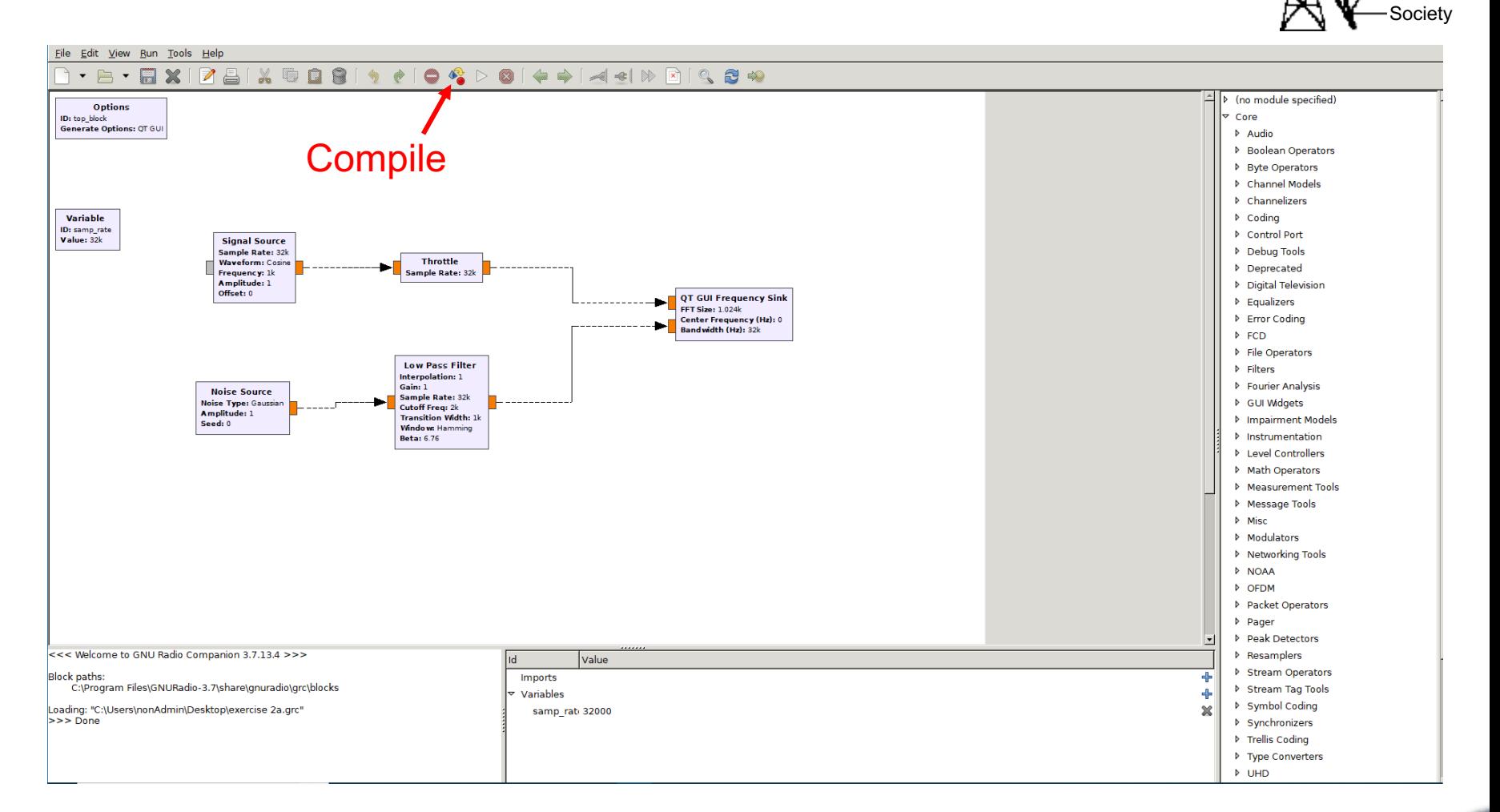

North Texas

Microwave

## Gnuradio Core Concepts AV

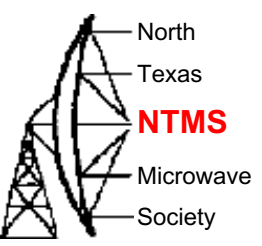

- Each block must know about the sample rate of the samples coming into it.
- Some blocks can change the sample rate.
	- For example 'decimation'. 'Keep one-in-N'
	- Make sure you low pass filter before decimation or you violate Nyquist !
- Gnuradio creates a default variable samp rate.
	- If you have interpolation or decimation, you may need multiple sample rate variables because you have several different sample rates at the same time in your flowgraph.
	- Many gnuradio blocks combine some function with decimation.
		- For example Low-Pass-Filter has adjustable decimation.
- Tip: Reduce the sample close to the source in your flowgraph to reduce CPU workload.

# Some Key Gnuradio Modules AChris

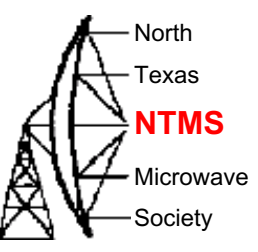

- Filters. General types: Lowpass, Bandpass, Highpass.
	- Pre-made filter types available.

- Can make custom filters if necessary.
- Transfer function defined by the taps.
	- Pre-defined filters use pre-created taps. Fast & easy way to implement standard filters.
	- GRC includes a filter designer GUI. Use it to create taps.
		- Tools  $\rightarrow$  Filter Design Tool
	- Large # taps substantially increases computational resources.
	- Real taps  $\rightarrow$  both positive and negative frequency response.
	- Complex taps  $\rightarrow$  single-sided frequency response.

## Radios for GNU Radio Use  $\bigwedge^{\text{Tr}}$

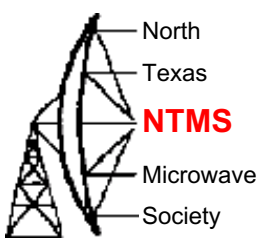

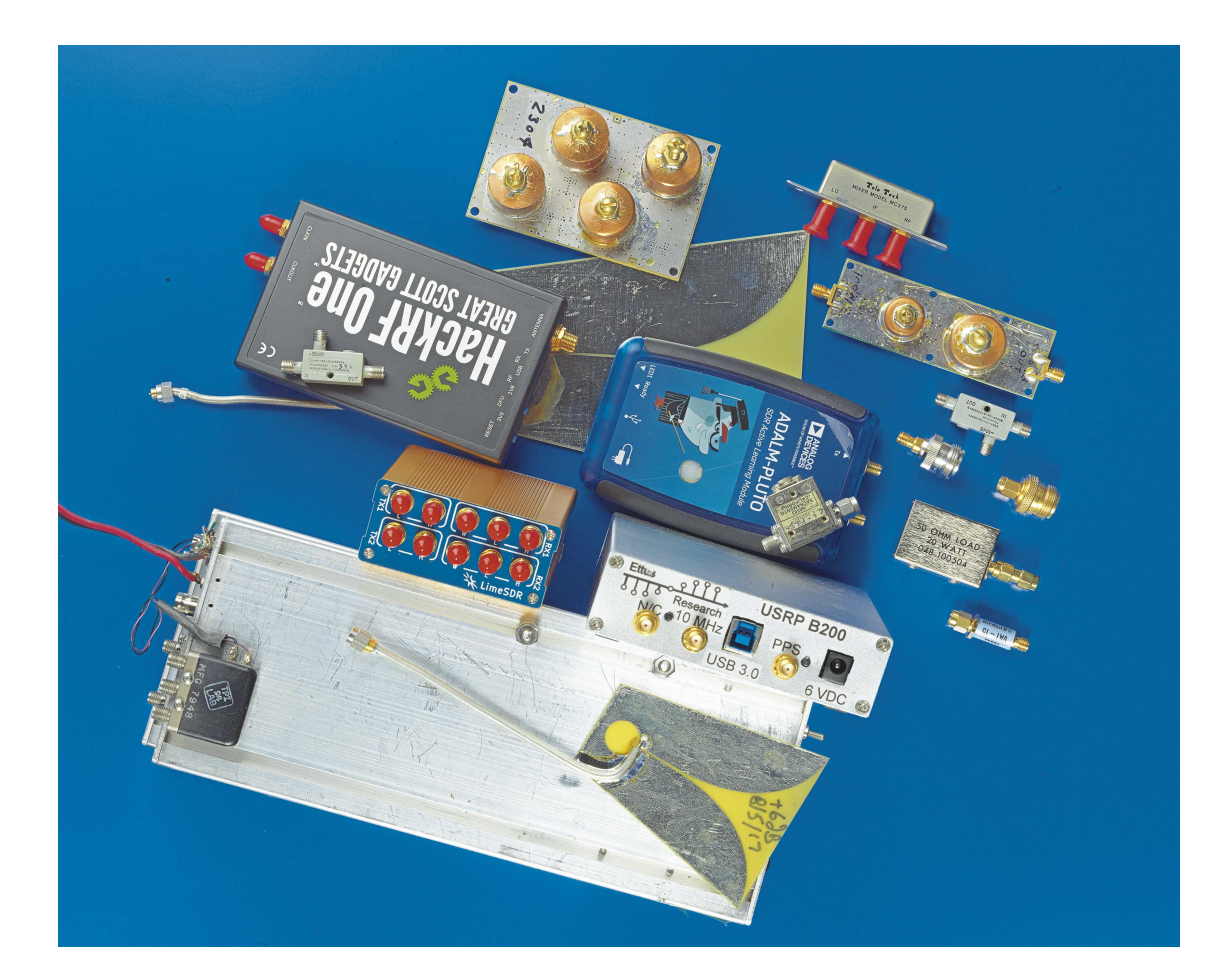

# Some Key Gnuradio Modules A<sup></sup>

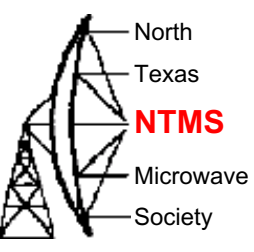

• Add

- Adds two signals sample-by-sample.
- Multiply
	- Multiply two signals sample-by-sample.
	- Implements mixer (frequency shifter) or Gain / Attenuate.
- Convertors
	- Float  $\rightarrow$  Complex
	- Complex  $\rightarrow$  Float
	- Stream  $\rightarrow$  Vector
- GUI : scope, spectrum analyzer, constellation, waterfall.
- Many more. Explore on your own.

**W5HN**

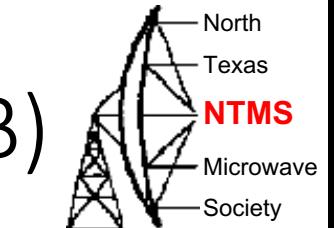

#### Exercise #4 Play pre-recorded file (SSB)  $\bigotimes_{\mathcal{M}\subset\mathcal{M}}$ NTMS

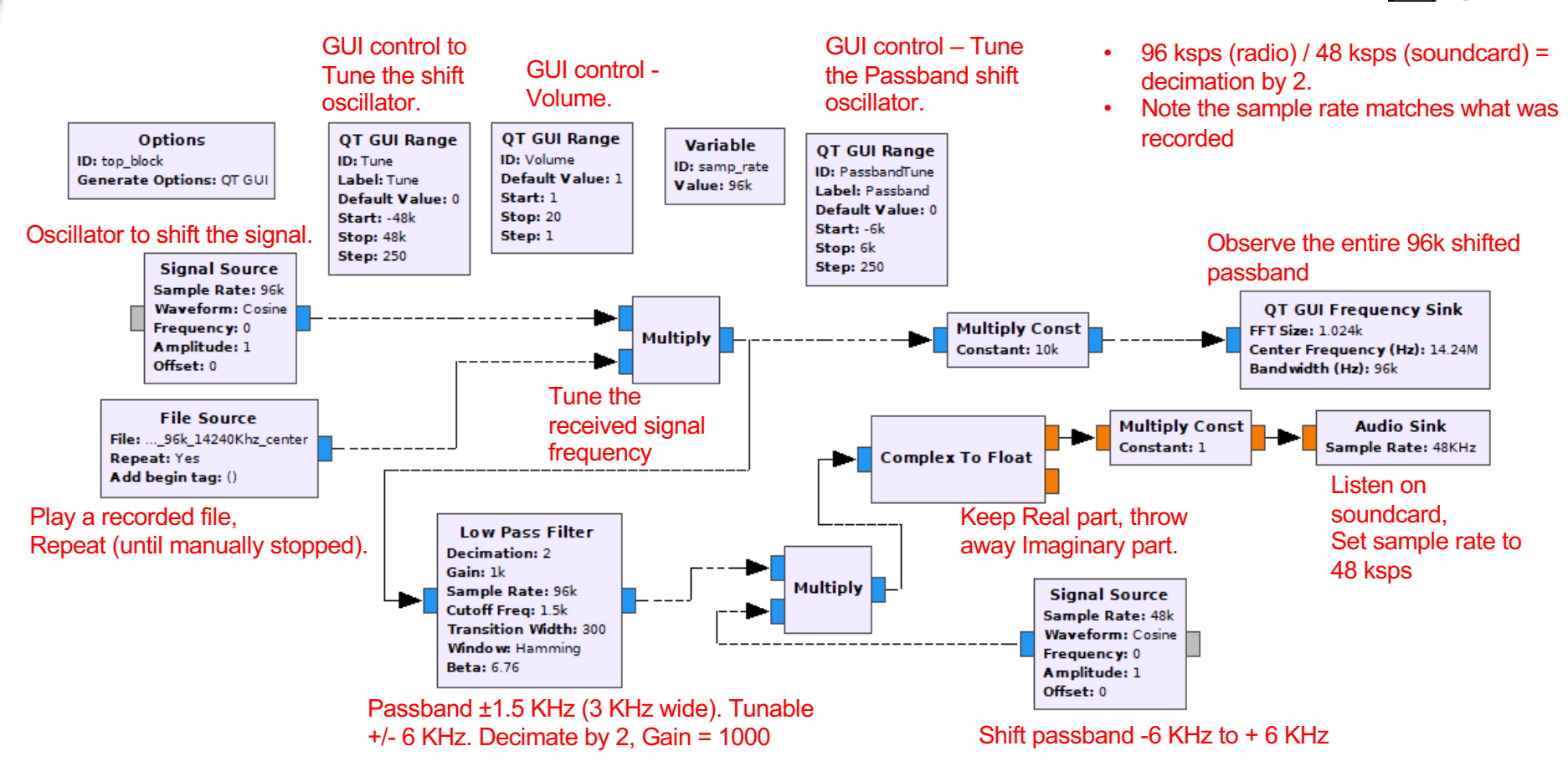

## Example of Beacon + Echo Aldrins

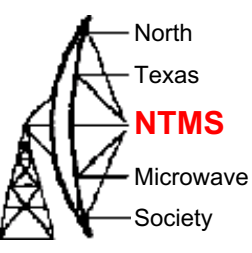

- Loop
	- Transmit Recorded File (Call Sign and Beacon Info)
	- Wait 2 Seconds
	- Receive Mode and Record to File for 20 Seconds
	- Wait 2 Seconds
	- Transmit Recorded File (Call Sign and Beacon Info)
	- Transmit Recorded File (Rx Recorded File)
	- Wait 2 Seconds

### GNU Radio GUI Example: A Horans

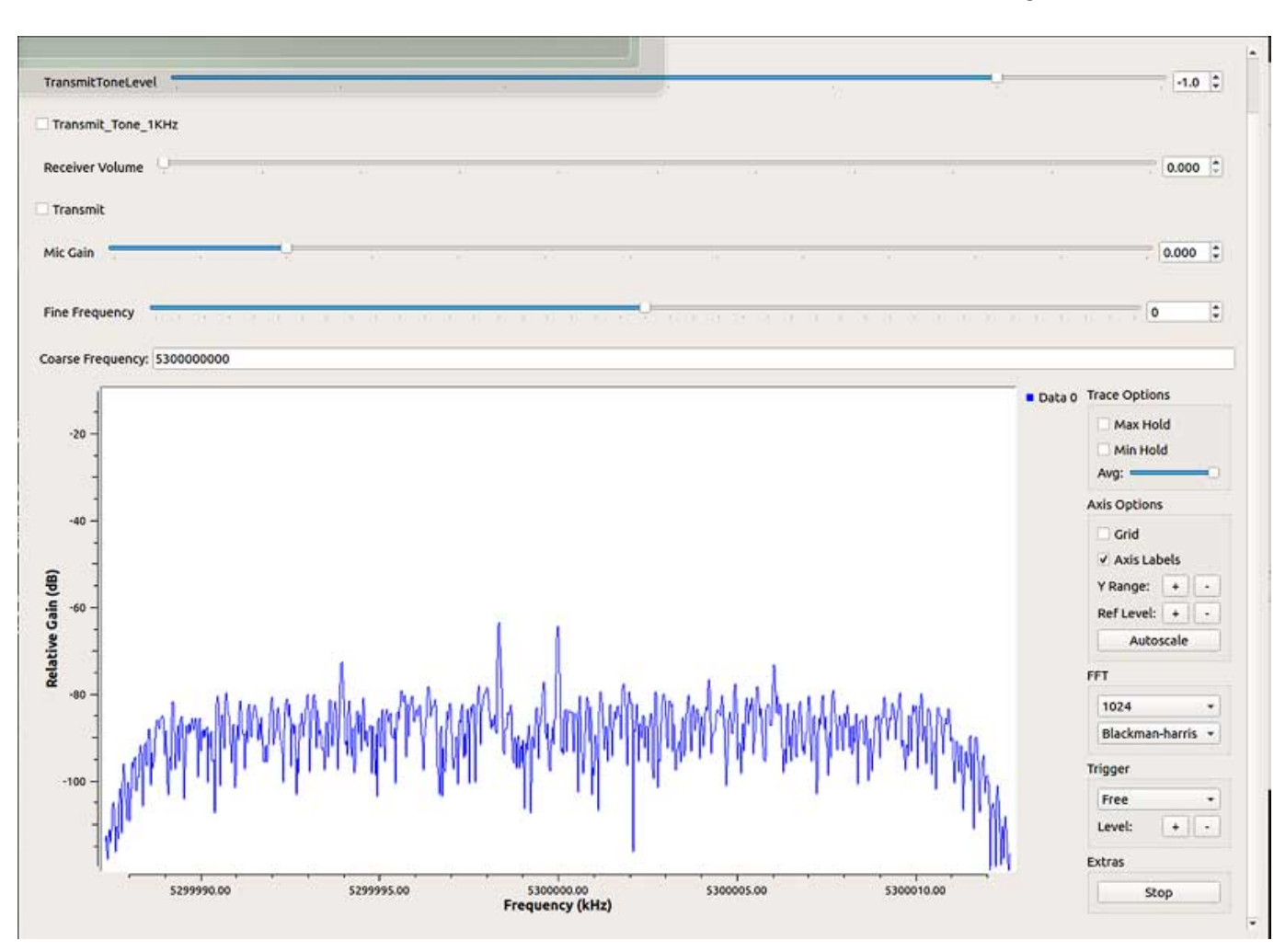

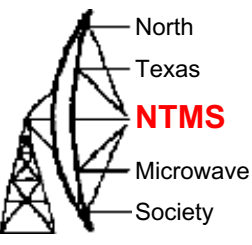

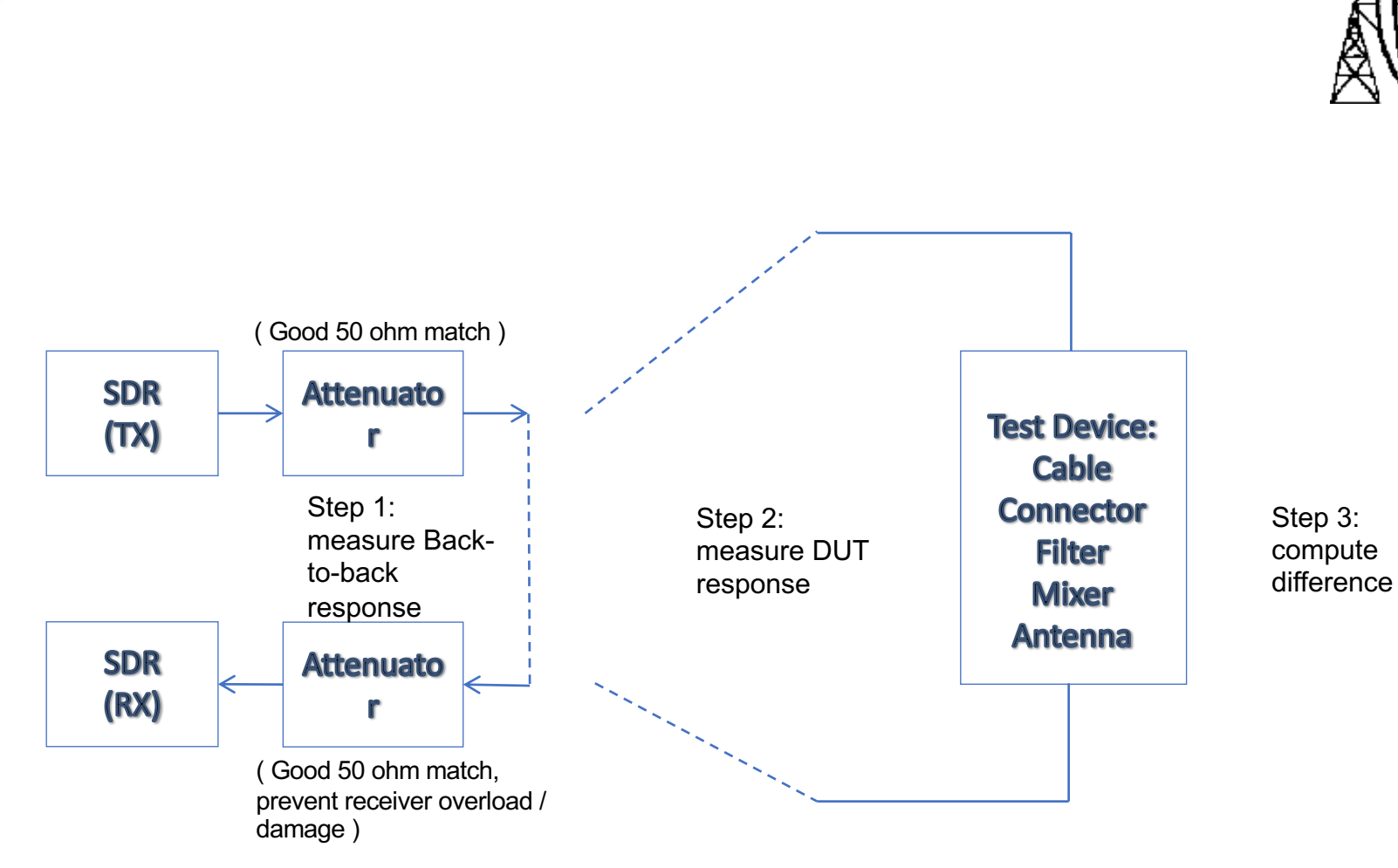

#### Measuring Loss vs. Frequency **All Texas**

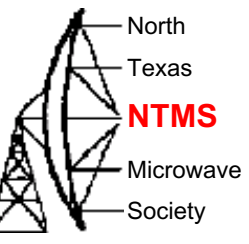

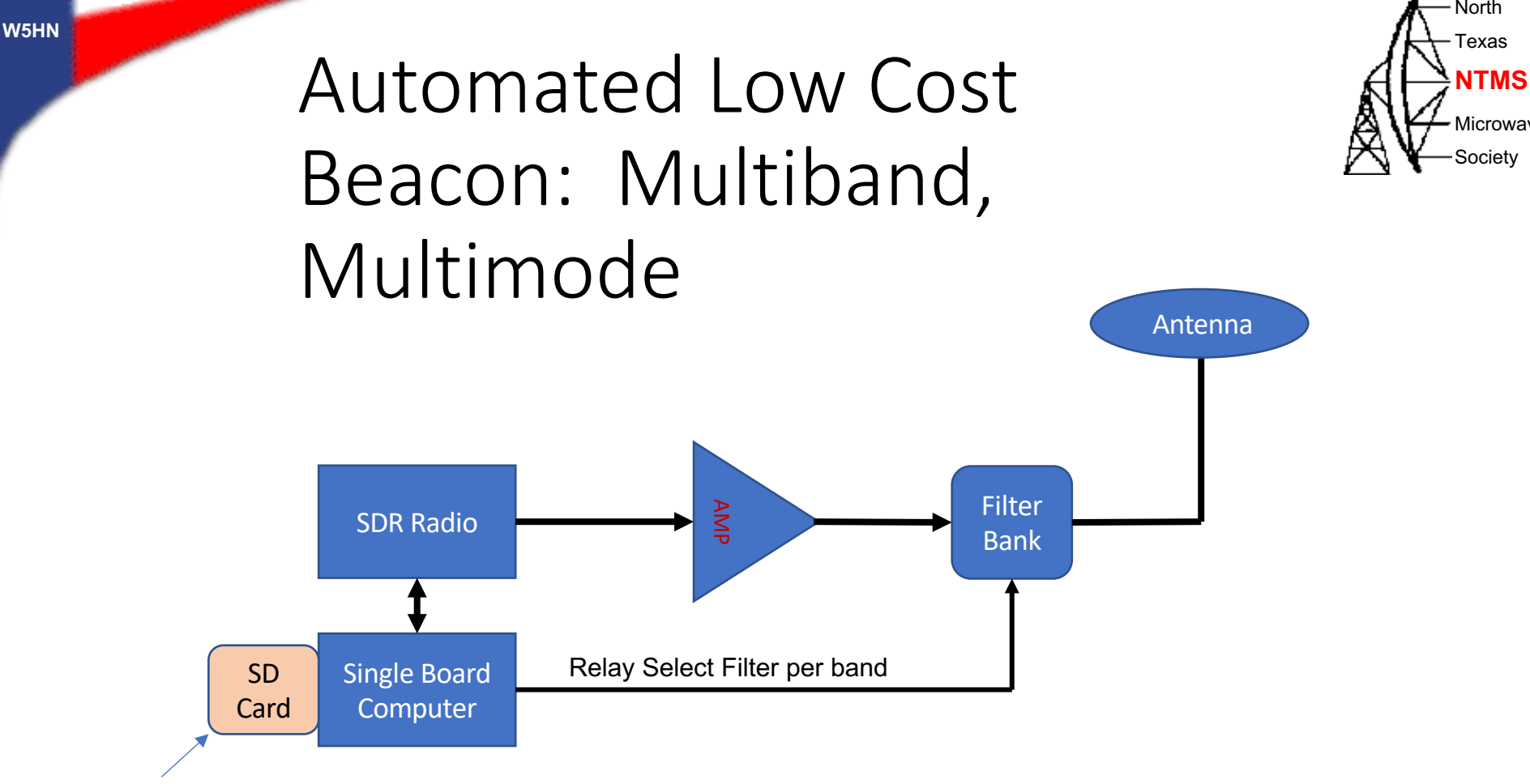

SBC operating system

+ Gnuradio

+ File containing audio for beacon (Voice-SSB, CW, FT8, etc.)

13

North Texas

Microwave **Society** 

Extending Frequency Range – Microwave Applications

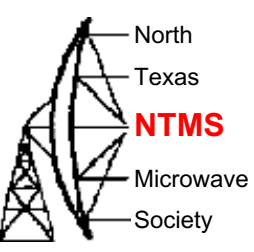

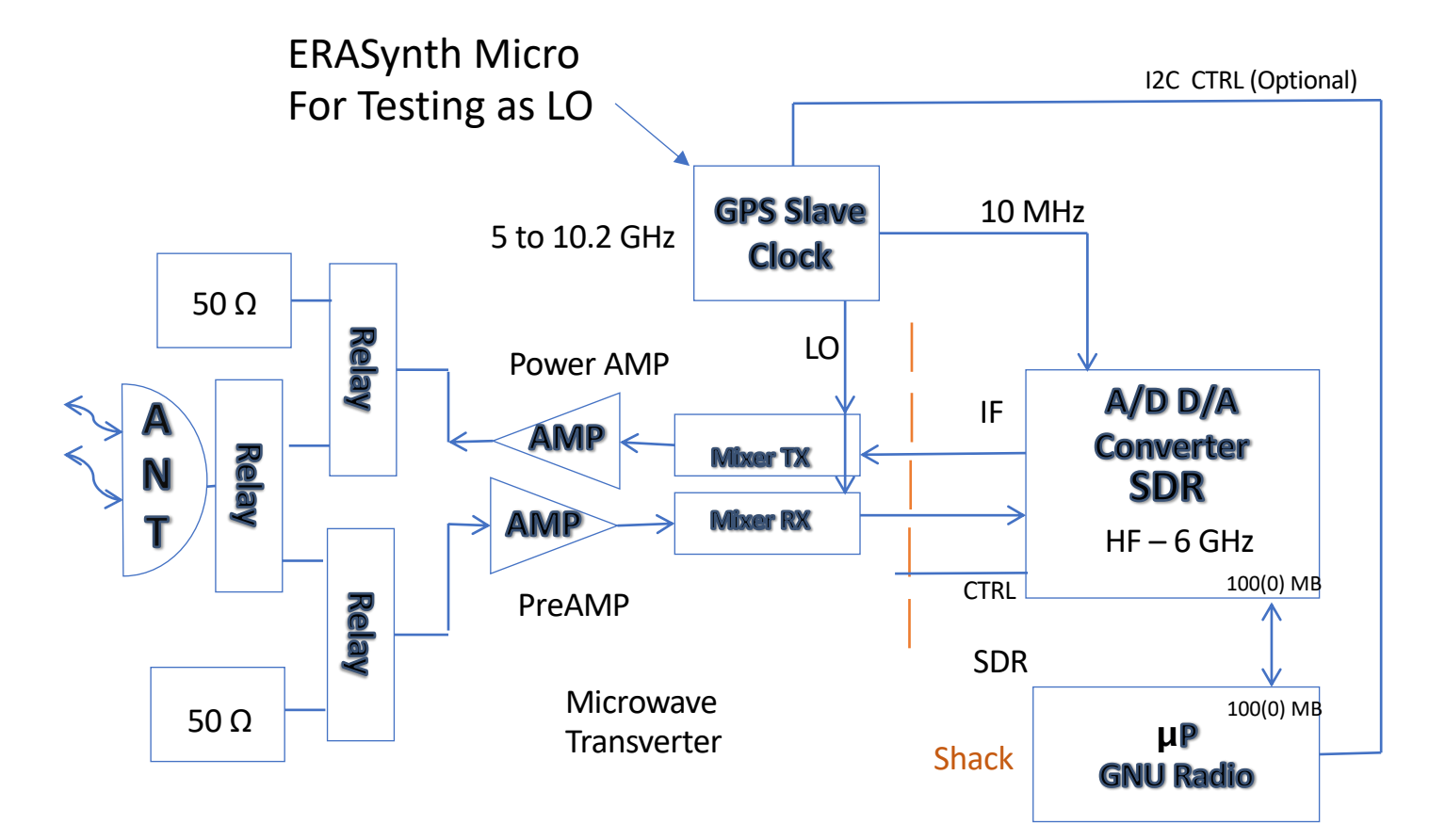

## 10 GHz Transverter Testbed AHTREARE Pluto Requires Linux

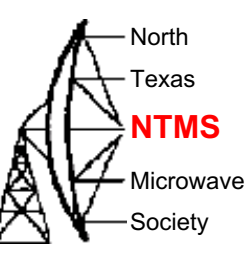

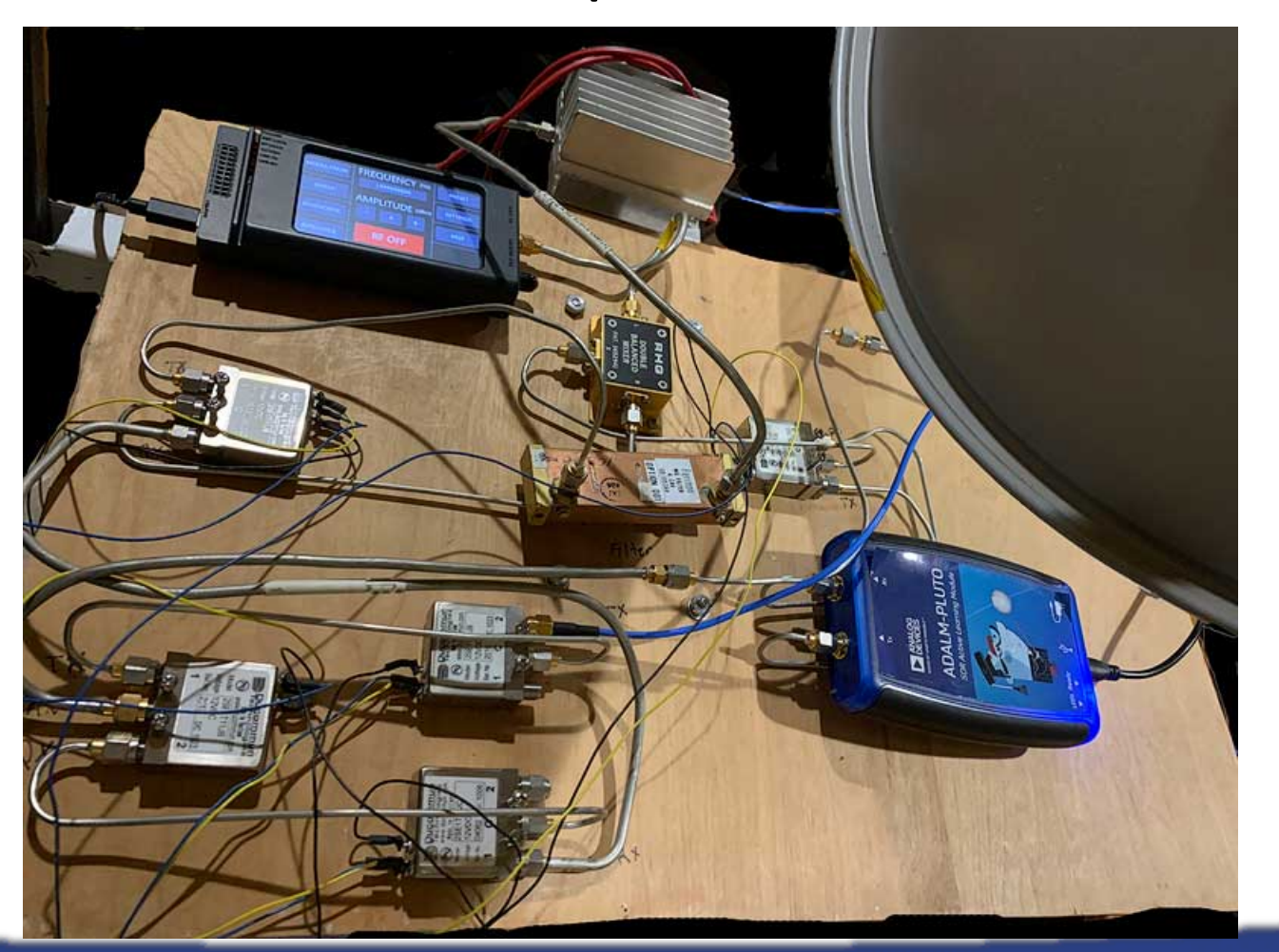

#### QRadioLink A<sup>NTMS</sup>

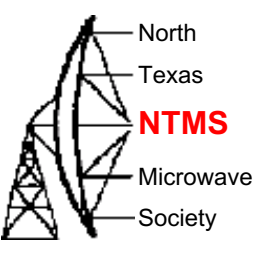

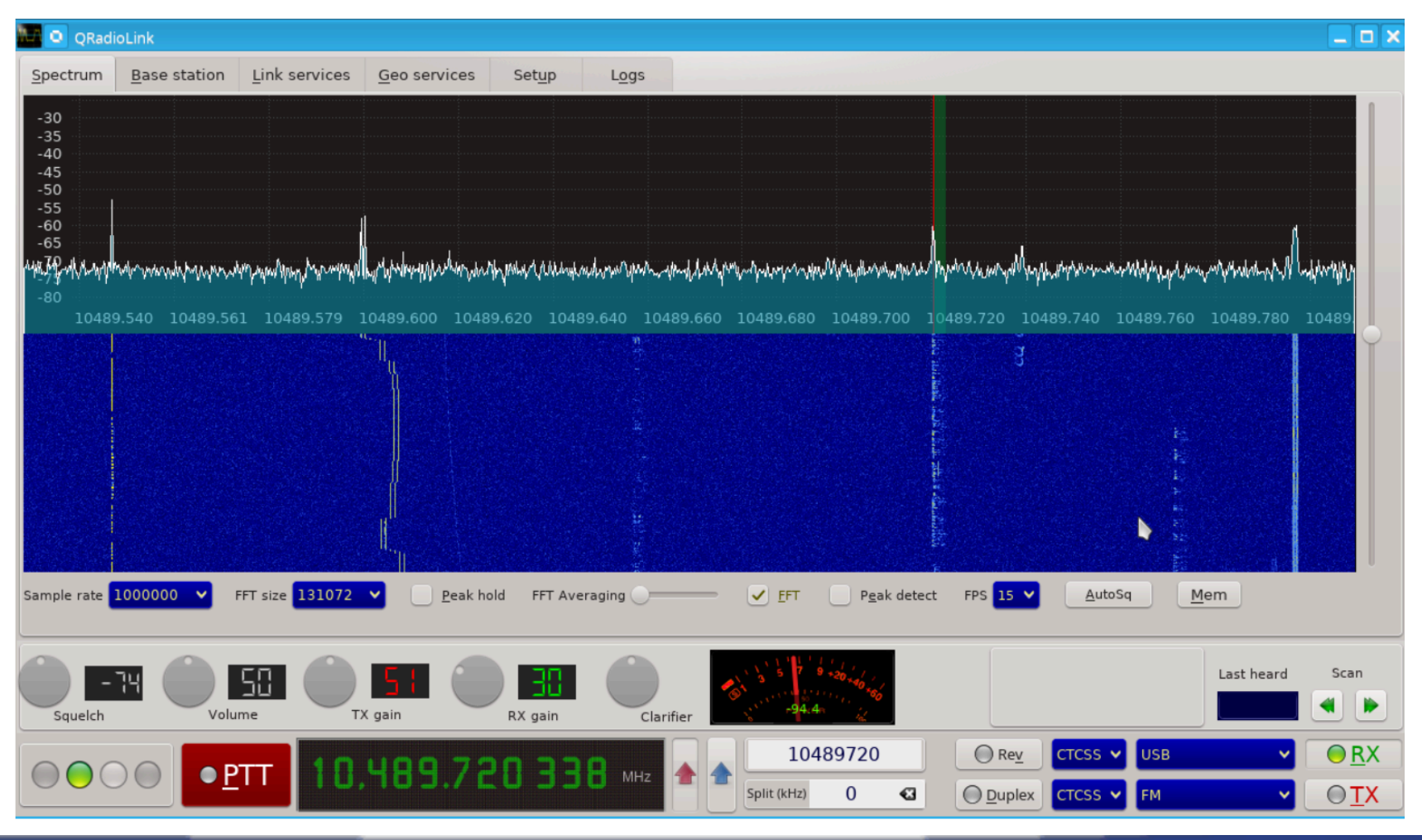

#### Adrian Musceac YO8RZZ FT8 on 2M with GNU Radio http://qradiolink.org/ft8-plutosdr-2meters.htm $\cancel{P}$

North Texas

**Microwave** Society

**NTMS**

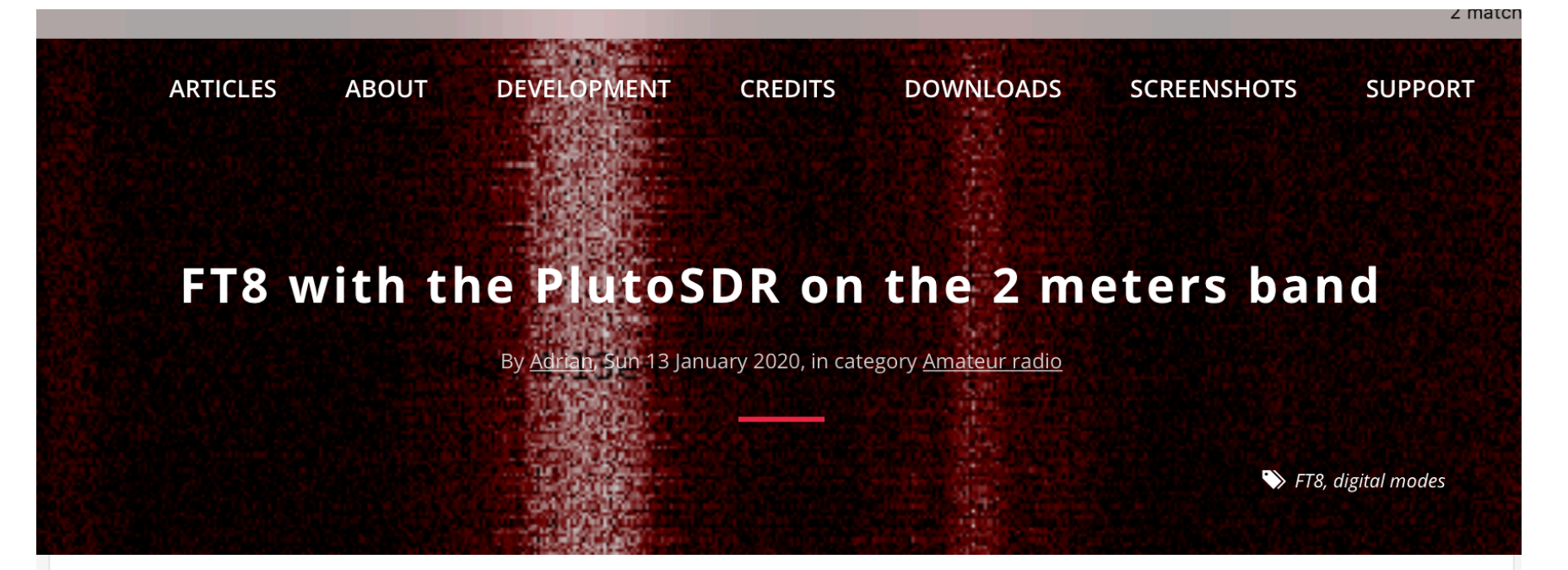

FT8 with the PlutoSDR on the 2 meters band